# **From Excel-based HFMEA towards myQA PROactive**

Nadine Linthout, PhD

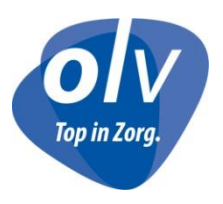

### **Excel-based HFMEA experience**

- Requirement for JCI accreditation
- Advised by quality team
	- Take source of risk into account
	- Work systematically
	- Multidisciplinary group
	- Analyze risks and define action points
	- Assign and review (!) action points

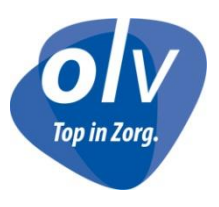

#### **Risk management process**

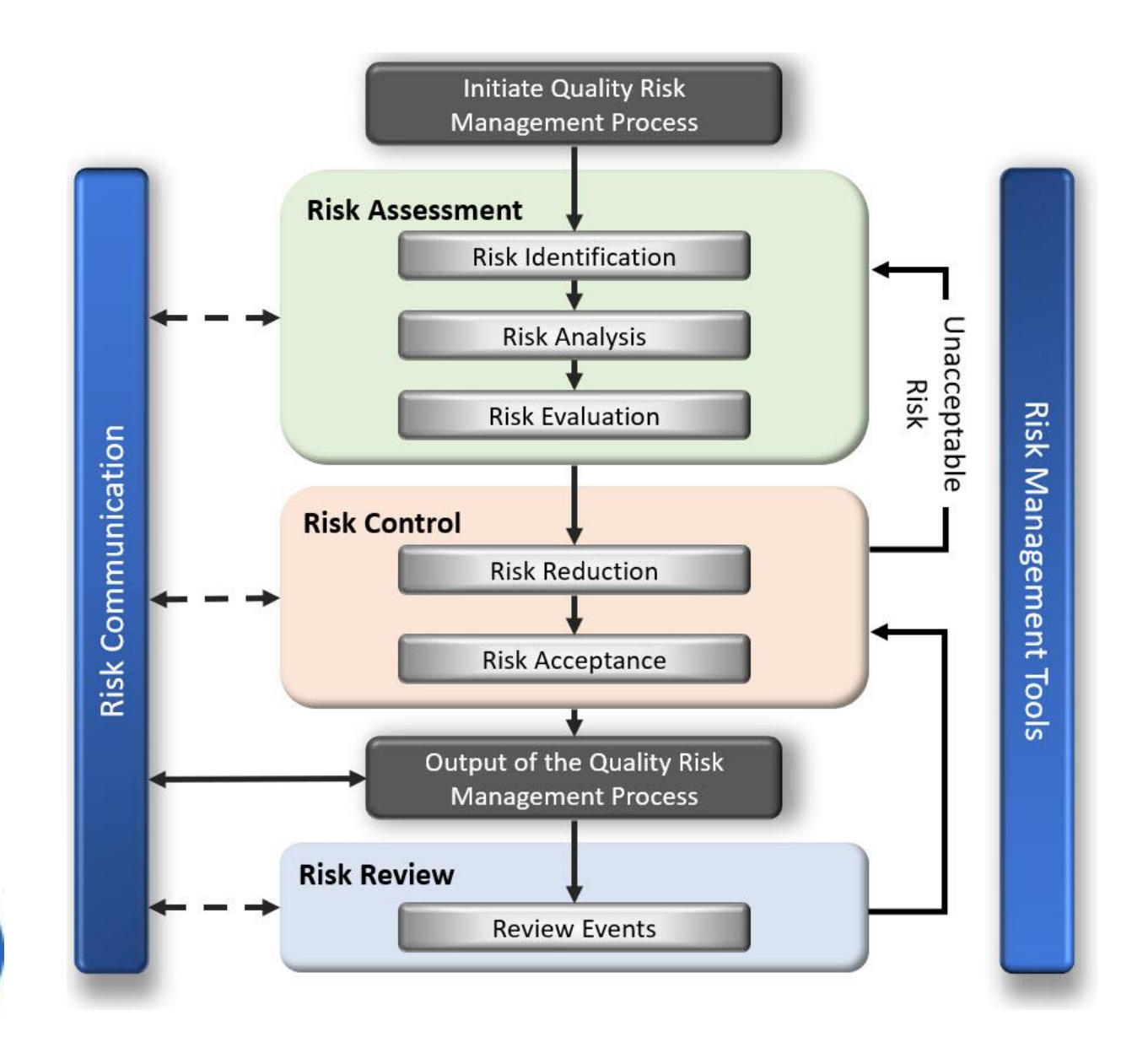

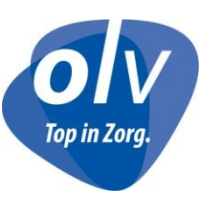

### **HFMEA for CT-simulator**

#### • Pro-active:

- room in renovation, CT to be installed
- 11 process steps, 363 risk sources
- Occurrence, severity and risk score:

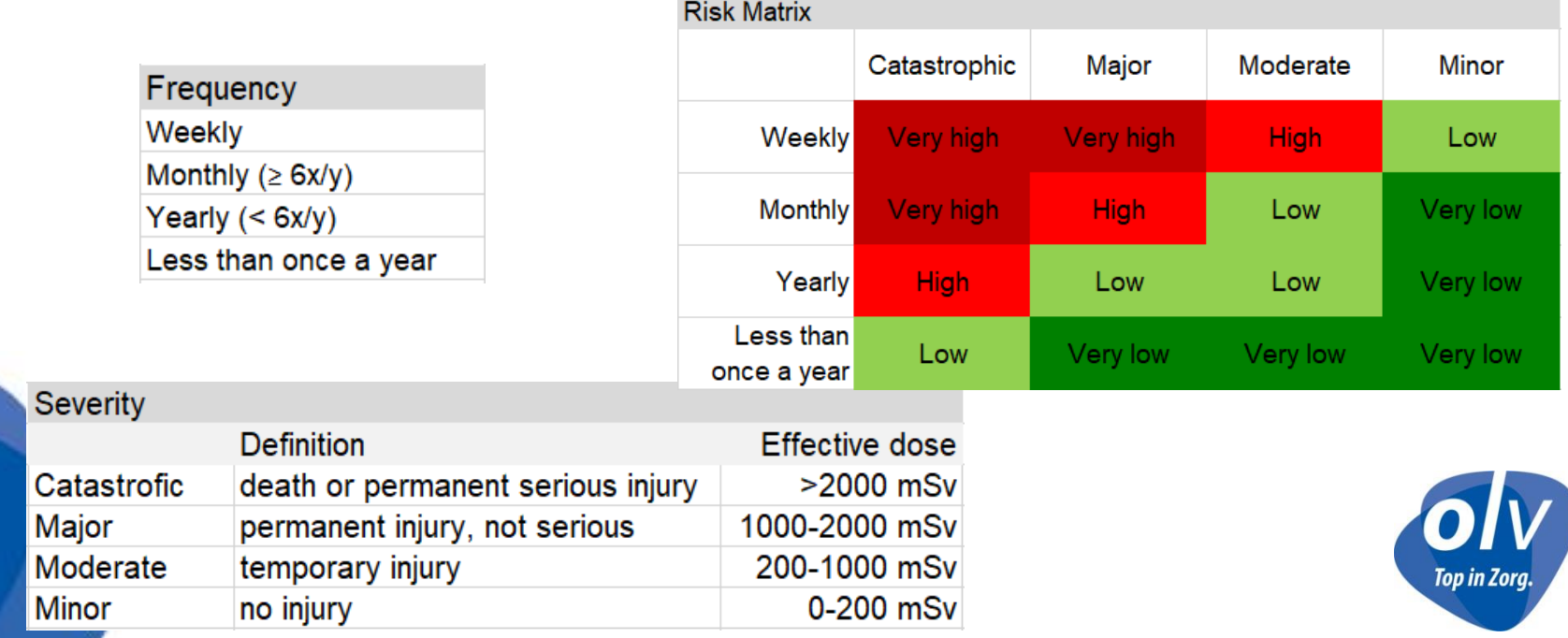

# **Risk analysis**

- Failure modes
	- High or Very high risk scores were analyzed
		- Eliminate, control or accept
	- low or very low risk but high in number and resolved easily
		- Eliminated
- Action points were defined
- Responsible persons were assigned
- No flow chart or fault tree analysis performed

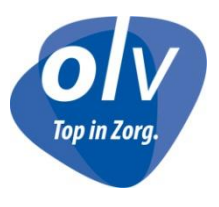

## **Performed HFMEA in RT**

- VersaHD (pro-active)
	- 11 process steps, 362 risk sources, 40 action points
- HDR afterloader
	- 11 process steps, 289 risk sources, 10 action points
- Review of CT-simulator after 5 year
	- Still 16 out of 45 open action points (!)
- TPS RayStation
	- 29 process steps, 527 risk sources, 142 action points
	- Time consuming !

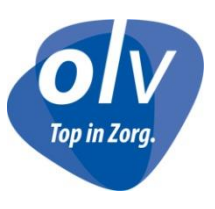

#### **Performed HFMEA outside RT**

- Nuclear medicine, RX and connected departments :
	- To define number of required RPO
- Radiation safety hospital wide
	- All types of radiation risks
		- Radioactive waste
		- Patients nuclear medicine
		- Mobile RX machine
		- …

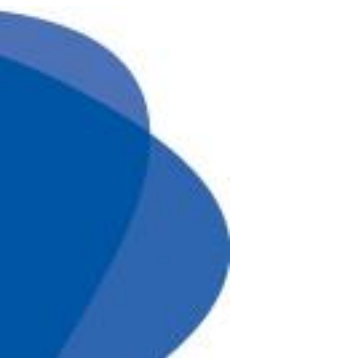

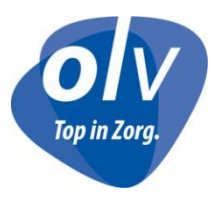

#### **National external audits**

- Request to perform proactive risk analysis
- Not many departments have knowledge of RA
	- Do not know how to start or what to include
		- Radioprotection, uncontrolled access, fire safety,…
- Clear need for easier tool for (proactive) risk analysis

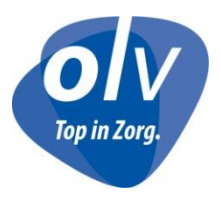

#### **Request to test myQA® PROactive**

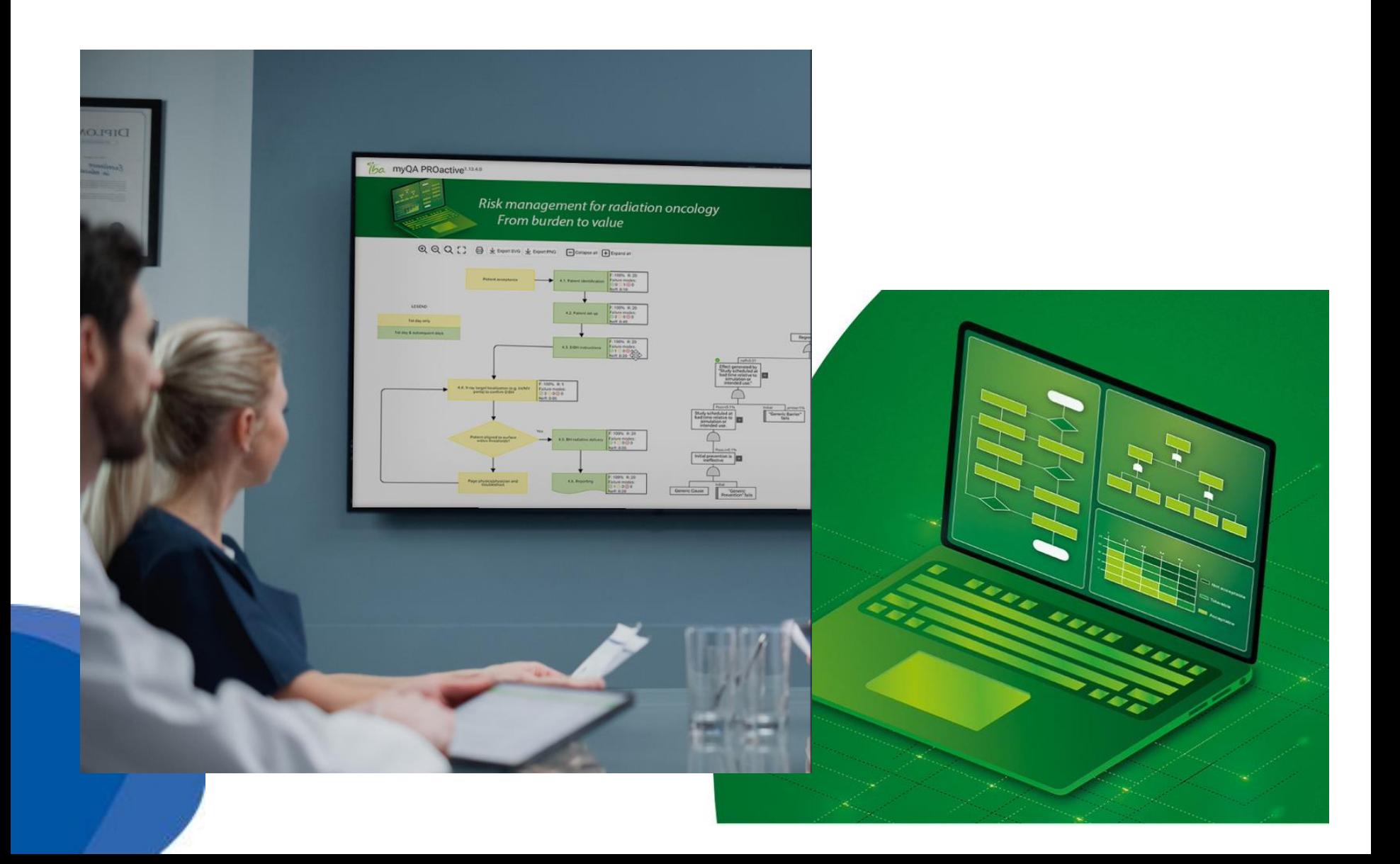

- Copy CT-sim HFMEA into the import file
	- Convert values for severity and occurrence into S-O-D table

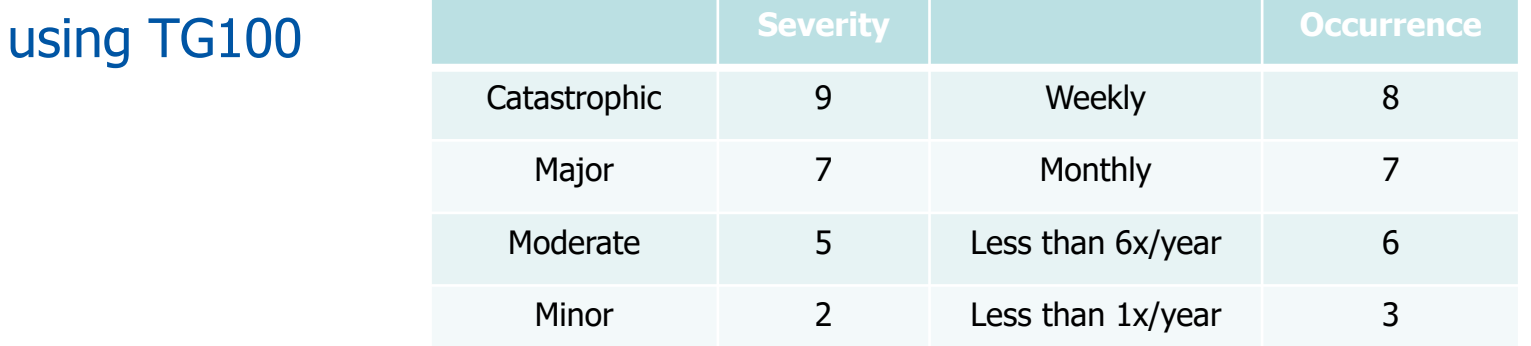

• No preventions nor barriers added

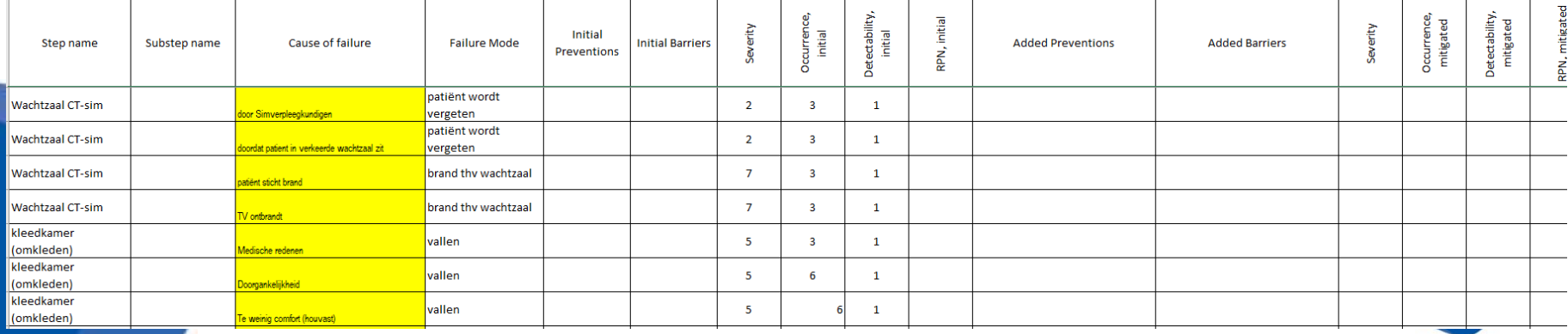

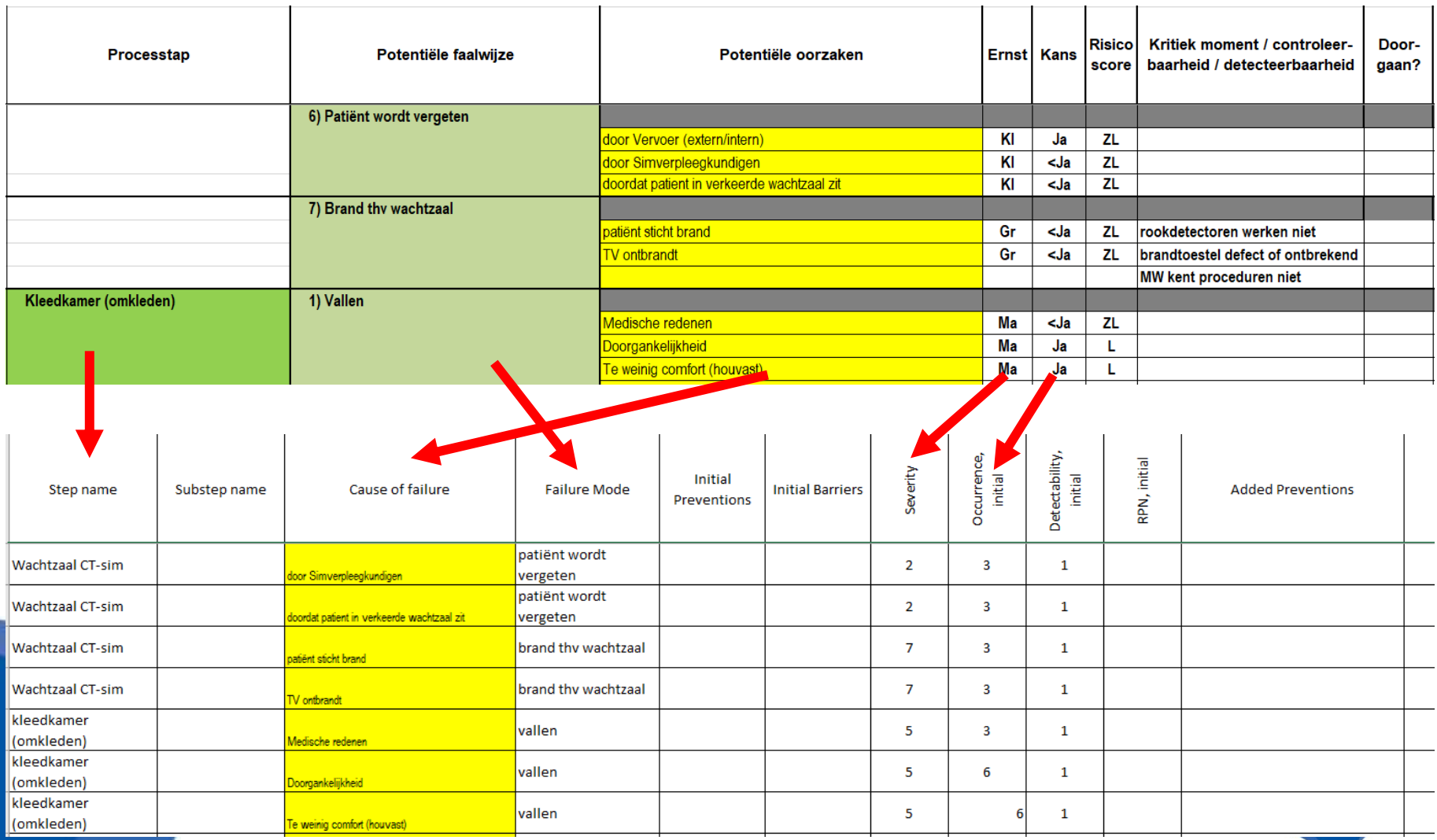

- severity, occurrence and detectability
	- Something to get used to work with
	- But helpful explanation available in software

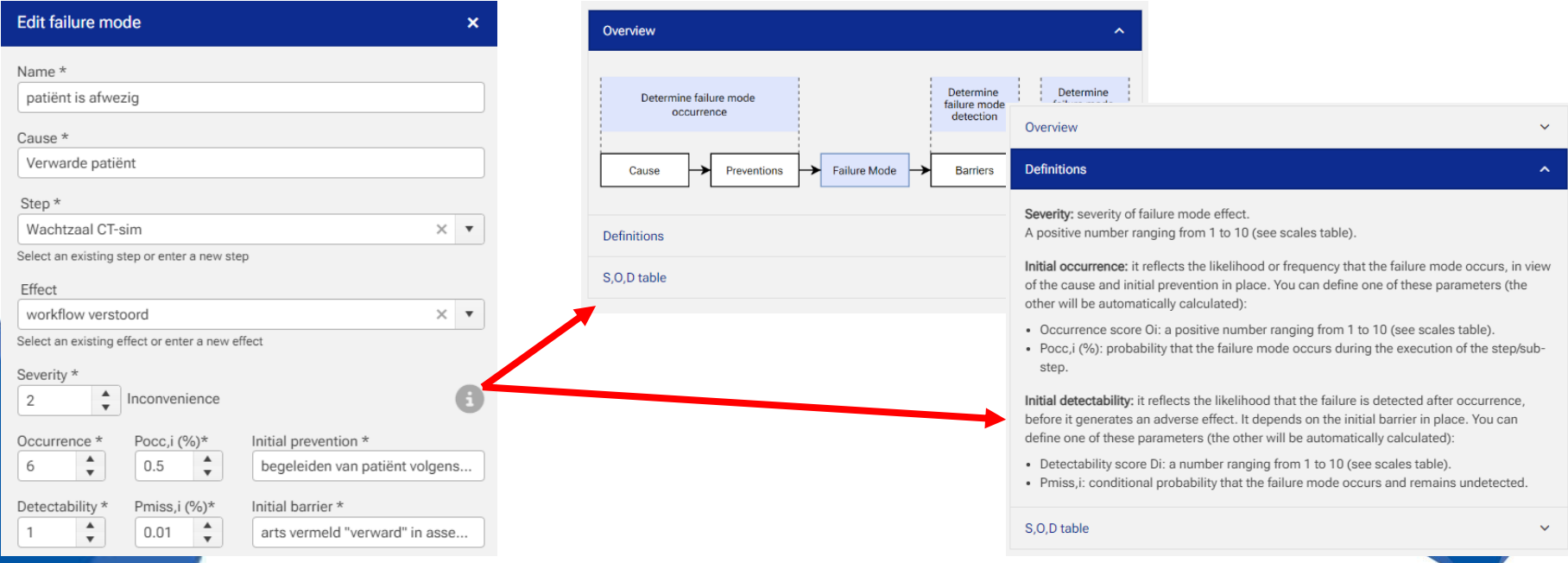

• Introduced effects and multiple barriers – Evaluate influence on risk level

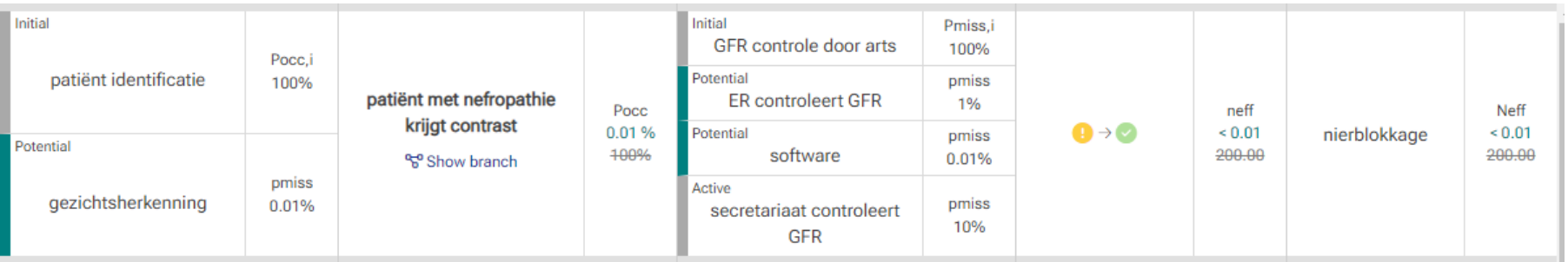

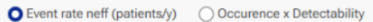

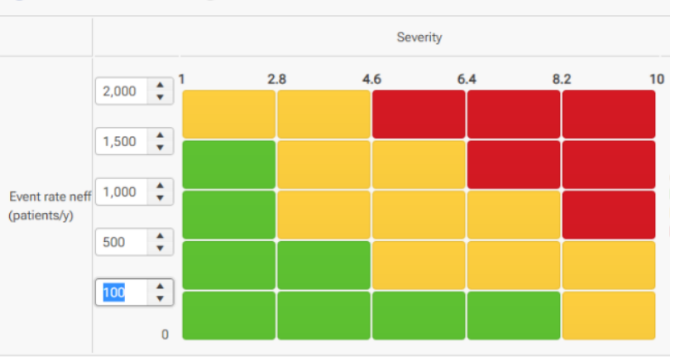

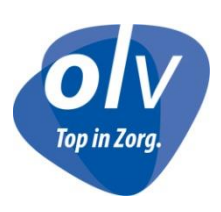

#### • Fault tree

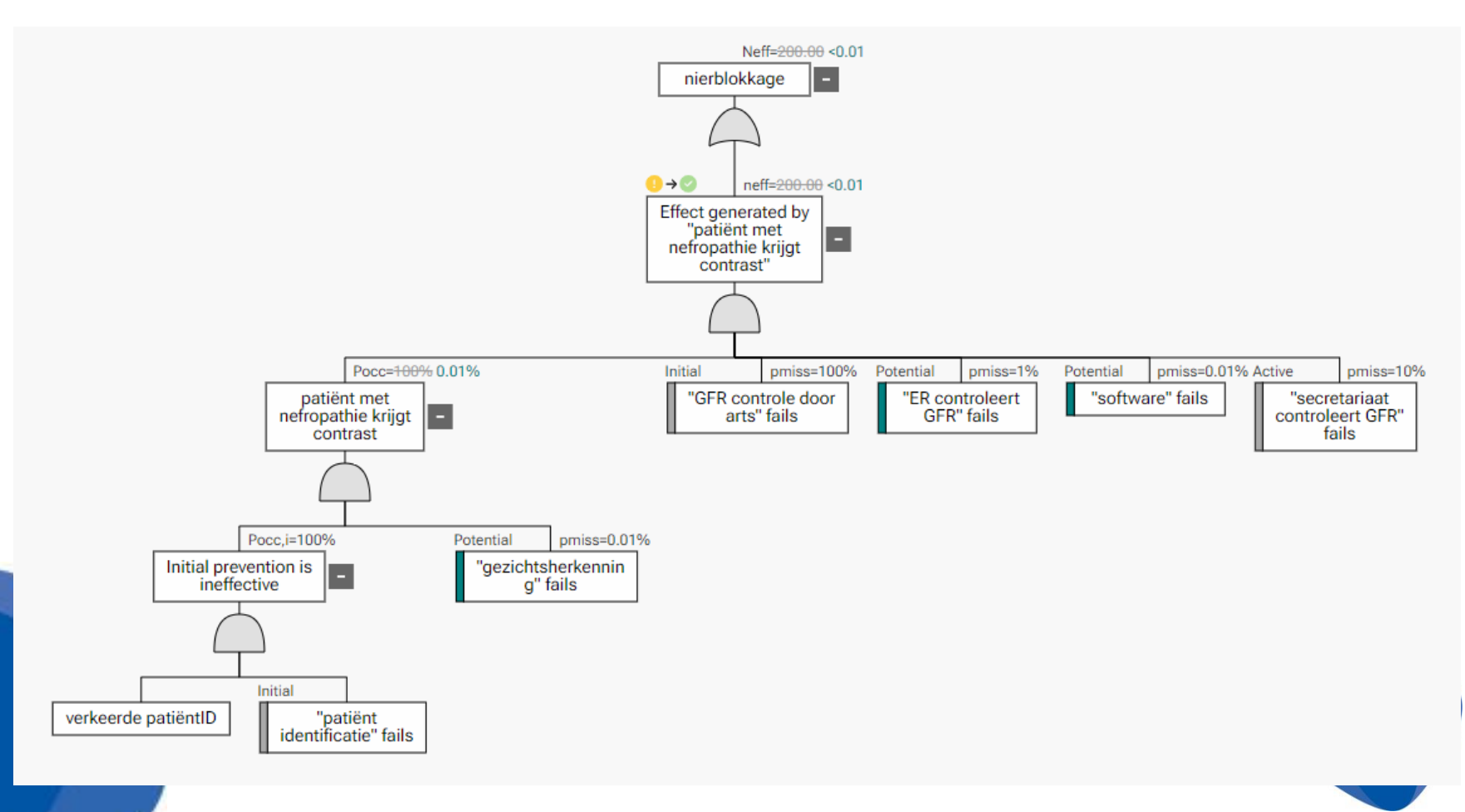

• Introduced some costs to evaluate the influence of added measures

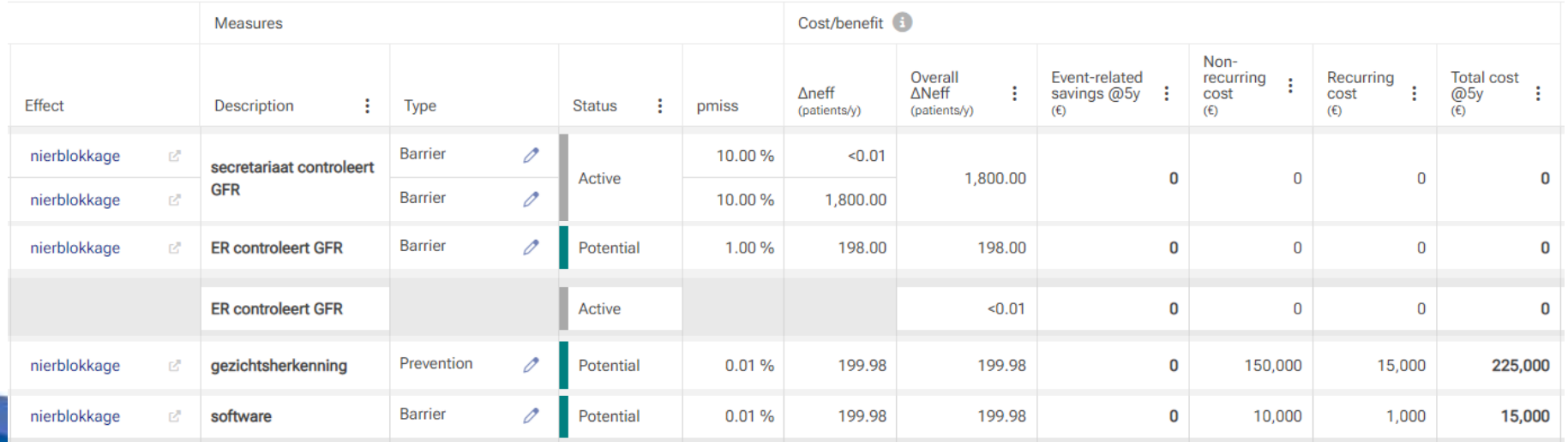

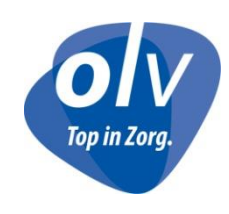

• Introduced initial preventions and barriers and some additional barriers

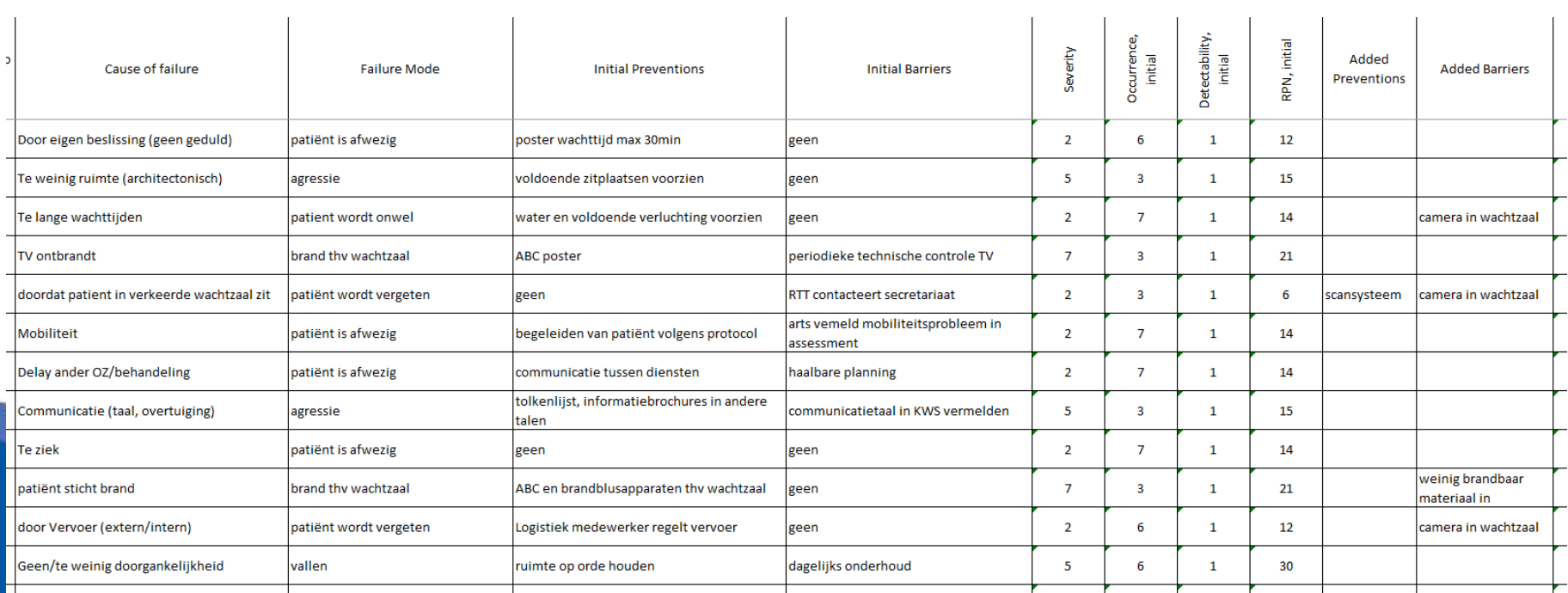

Top in Zorg.

#### • Evaluated in fault trees

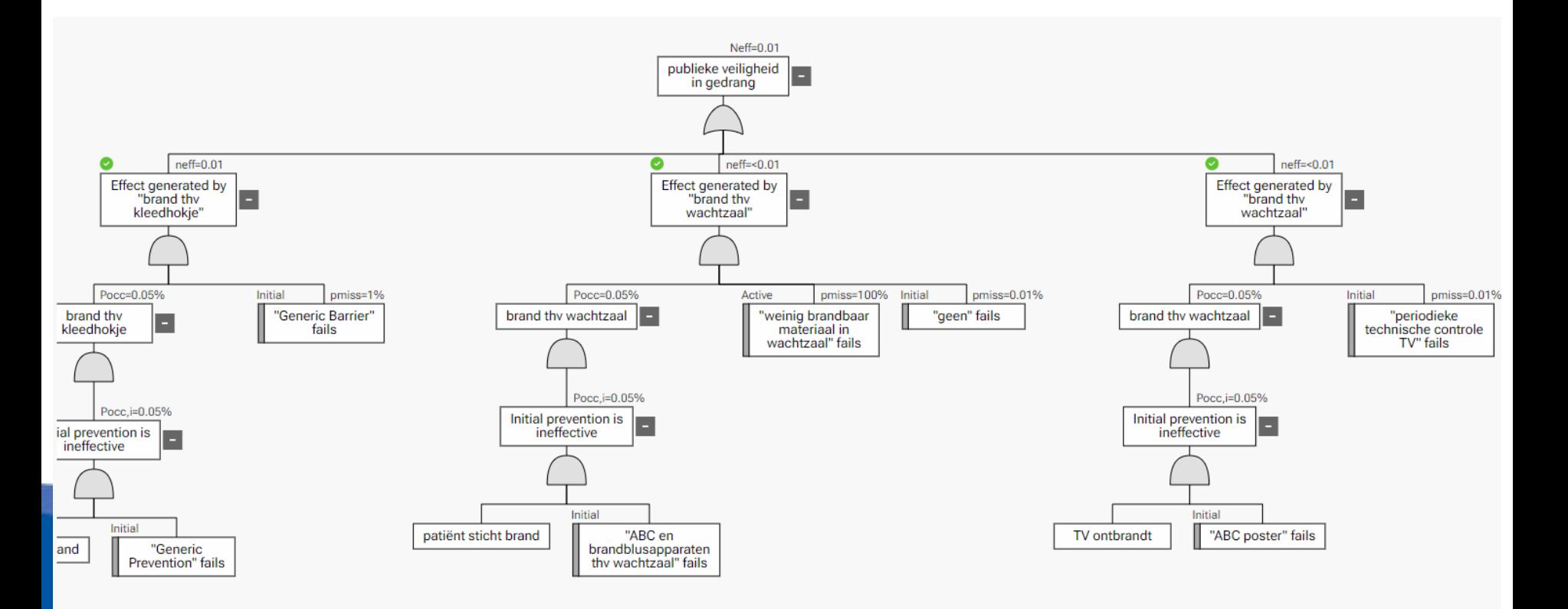

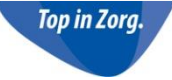

#### **Workshop conclusions**

- Realized that we need to work on smaller processes
	- Less time consuming per process
	- Easier to keep team motivated
- Top 3 in change requests
	- Task manager
		- Assign tasks to users; send notifications; …
		- Important for review
	- More flexibility in tree structure
		- share causes between failure modes; link multiple causes in one failure mode; …
	- Scales optimization
		- Customize S,O,D scales (set range differently from 1-10; customize  $P_{\text{occ}}(O)$  and P<sub>miss</sub>(D) relationships...)

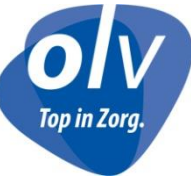

#### **Next step**

- Create RA from scratch in myQA
	- Excel used for absolute dose calibration of linac
	- Required for MDR

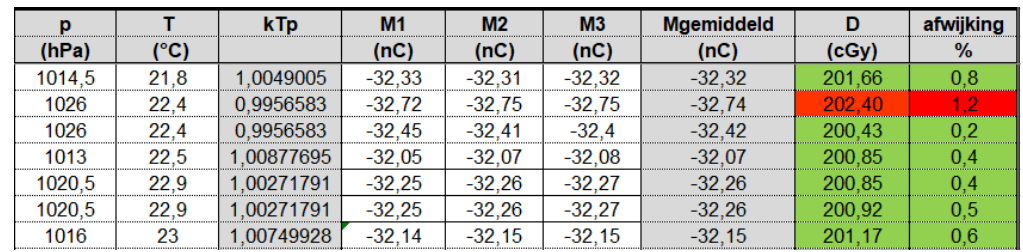

- Start with creation of flow chart
- Define steps/sub-steps/failure modes/causes/effect
- Define per cause of failure
	- initial preventions & barriers / S-O-D / added preventions & barriers

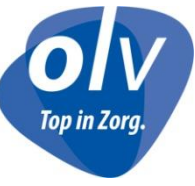

# **Benefits myQA over HFMEA**

- More and visual information in RA
	- Flowchart
		- Helps to keep the overview during the analysis
	- Fault tree
	- Preventions & barriers
- Useful to prove necessity of investment (or not  $\circledcirc$ )
- Report creation
	- No pdf export from excel needed
	- Clear overview for quality department

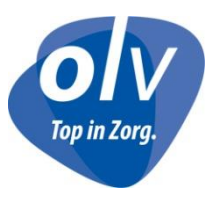

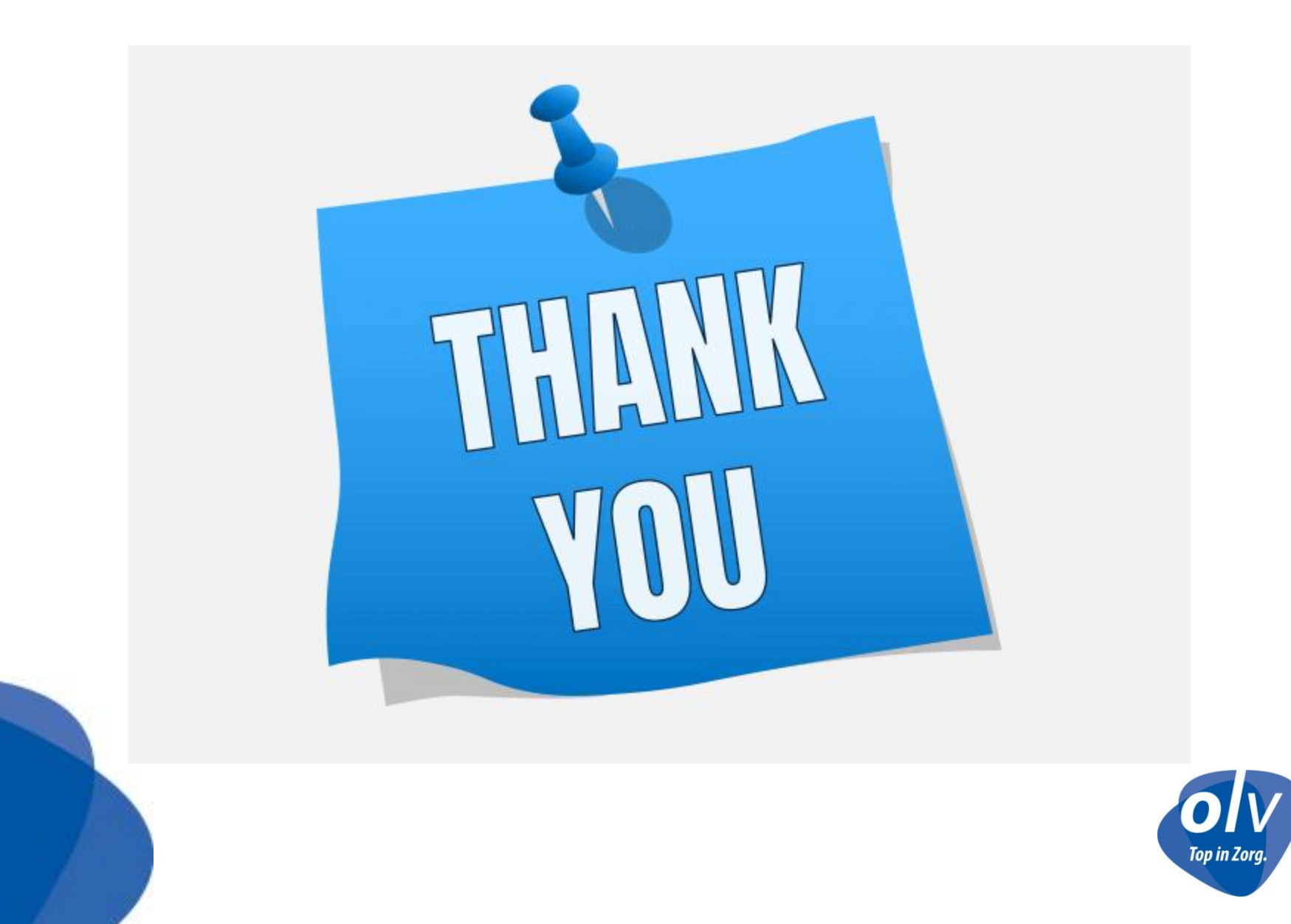